# Cnc da 2 a 6 assi in kit Manuale dell'utente

Revisione Hardware: 6.1.0/6.1.1 Revisione Firmware: 6.0 Revisione Manuale: 0.6

# **Caratteristiche salienti**

Complimenti per l'acquisto del kit CNC. La scheda acquistata, in versione **De Luxe** (da saldare) o

**Chiavi in mano** (già assemblata e testata), è l'ideale per controllare una macchina fresatrice a pantografo a 3 assi, o per moltissimi altri tipi di macchine CNC da 2 a 6 assi. Le caratteristiche salienti della scheda di controllo sono:

- fino a 6 assi interpolati
- 5 input digitali (fine-corsa di azzeramento, e di sicurezza, tastatore, stop di emergenza, ecc.)
- 2 uscite a relè (accensione/spegnimento utensile elettrico, aspirapolvere, illuminazione zona di lavoro, ecc.). Nota: la versione a 6 assi non presenta le uscite a relè.

# **Disclaimer**

Proseguendo la lettura, si accettano incondizionatamente tutti i punti di questo paragrafo.

Il detentore dei diritti di autore di questo manuale fa divieto di diffondere questo manuale o le informazioni qui riportate a terze persone, se non espressamente autorizzati dal detentore dei diritti di autore. I contravventori a questa norma saranno perseguiti. E' consentita la lettura a video e la stampa ad uso personale dal possessore del kit. Le copie cartacee di questo manuale vanno conservate assieme alla scheda, nello stesso edificio, e distrutte altrimenti.

Il materiale presentato in queste pagine "kit CNC611" è per uso hobbistico/didattico, e fornito in scatola di montaggio, per sperimentazione su circuiti elettrici e motori passo passo a scopo di ricerca o hobby. Non è garantita la sicurezza del materiale fornito, né viene fornita alcuna garanzia in merito alla rispondenza ad alcuno scopo preciso del materiale.

Le potenzialità del prodotto sono state mostrate all'atto della vendita. La verifica della rispondenza o meno agli scopi di impiego previsti del prodotto è a carico dell'utente e si intende compiuta all'atto della vendita.

Costruire e utilizzare CNC è pericoloso! E' a cura del cliente informarsi sulle pratiche da seguire per ottenere una macchina sicura, e seguirle scrupolosamente. Non viene qui riportata nessuna di queste pratiche, per non alimentare l'illusione che, seguendo quelle suggerite, si possa essere sicuri. E' a cura dell'utilizzatore informarsi sulla messa in sicurezza e seguire scrupolosamente tali indicazioni.

Costruire e utilizzare impianti elettrici a tensione di rete è pericoloso! E' a cura del cliente informarsi sulle pratiche da seguire per una costruzione sicura. Non viene riportata nessuna di queste pratiche, per non alimentare la falsa illusione che, seguendo le pratiche consigliate, si possa essere sicuri. E' a cura dell'utilizzatore di informarsi sulle pratiche/norme di sicurezza e seguirle scrupolosamente. La tensione di rete può essere mortale.

Si declina da ogni responsabilità per danni diretti o indiretti o mancati profitti derivanti dall'uso, abuso, uso erroneo del kit cnc e materiale annesso. L'utente accetta tutti i possibili rischi sotto la propria responsabilità.

Ogni cura è stata posta nella stesura del presente manuale, ma non si può escludere la presenza di errori. Non si assume nessuna responsabilità per danni diretti o indiretti o mancati profitti derivanti dall'uso, abuso, uso erroneo delle informazioni riportate in questo manuale, o da eventuali inesattezze presenti. Verifica della compatibilità elettrica con il proprio hardware a carico dell'utente. Consigliato il collegamento ad una scheda di espansione con porta parallela aggiuntiva anziché alla parallela della scheda madre, come buona norma con qualsiasi circuito di potenza collegato al PC, anche se l'isolamento non galvanico tra lo stadio di potenza e la parallela è previsto sulla scheda. Motori e scheda venduti funzionanti al momento della vendita, nessuna altra garanzia espressa o implicita.

Il materiale fornito non può essere utilizzato in nessun contesto ove un suo malfunzionamento possa arrecare danni a persone o cose, diretti o indiretti.

## **Motori**

La scheda è progettata per lavorare assieme ai motori forniti. Evitare di utilizzare la scheda con altri motori o i motori forniti con altre schede: si rischia di rompere la scheda e/o i motori.

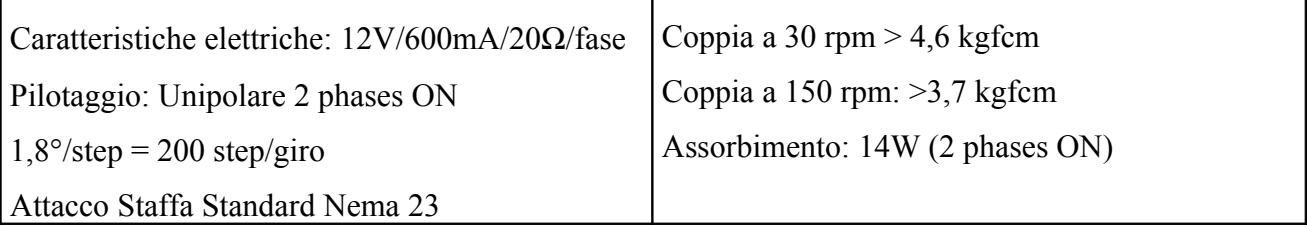

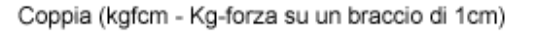

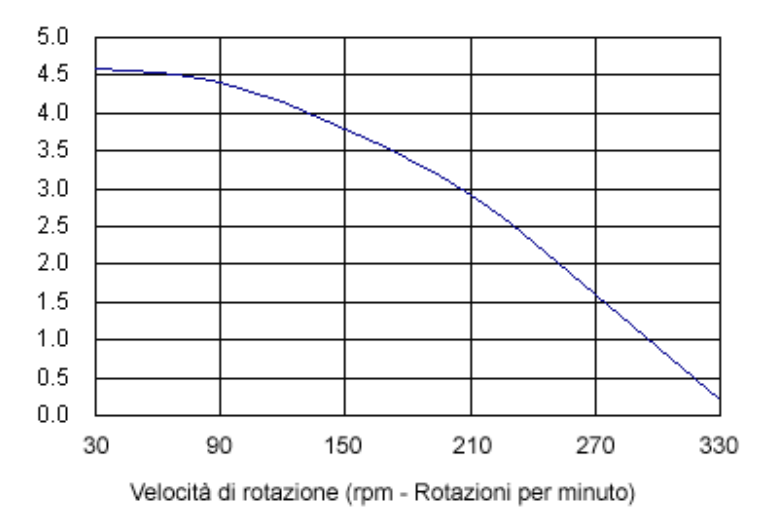

Nel grafico è riportata la coppia sviluppata alle differenti velocità di rotazione. Fino a 150rpm la perdita di coppia non è eccessiva, e si consiglia questa velocità per i movimenti rapidi, e velocità inferiori per la lavorazione. Montando una barra filettata M10 con passo 1,5mm, si ottiene, alla velocità consigliata per i movimenti rapidi di 150 rpm, un avanzamento di 280 mm/minuto (se si muovono due assi insieme in diagonale a 45° diventa di 400 mm/minuto). Per la lavorazione si possono utilizzare velocità inferiori, ad esempio 150 mm/minuto per materiali plastici teneri, progressivamente meno per materiali via via più duri, ad esempio 120 mm/minuto legno tenero, 80 mm/minuto per vetronite, 50 mm/minuto legno duro, 40 mm/minuto alluminio.

Chiaramente occorrerà sperimentare sulla propria macchina le velocità più indicate per i diversi materiali, anche in relazione al tipo di frese, potenza dell'utensile elettrico, e profondità di taglio. Queste cifre valgono comunque come utilissime linee-guida.

L'attacco della flangia, standard Nema 23, prevede 4 fori filettati M6 con i centri disposti ai vertici di un quadrato di 47,34 mm di lato. L'albero esce dal motore dalla parte opposta alla flangia di fissaggio. Nota: non tentare mai di smontare questi o altri motori passo passo. Nei motori passo passo ad essere magnetizzato è il rotore. Estraendolo dallo statore, perde molto magnetismo. Una volta richiuso il motore, questo sviluppa una frazione della coppia iniziale, divenendo praticamente inutilizzabile.

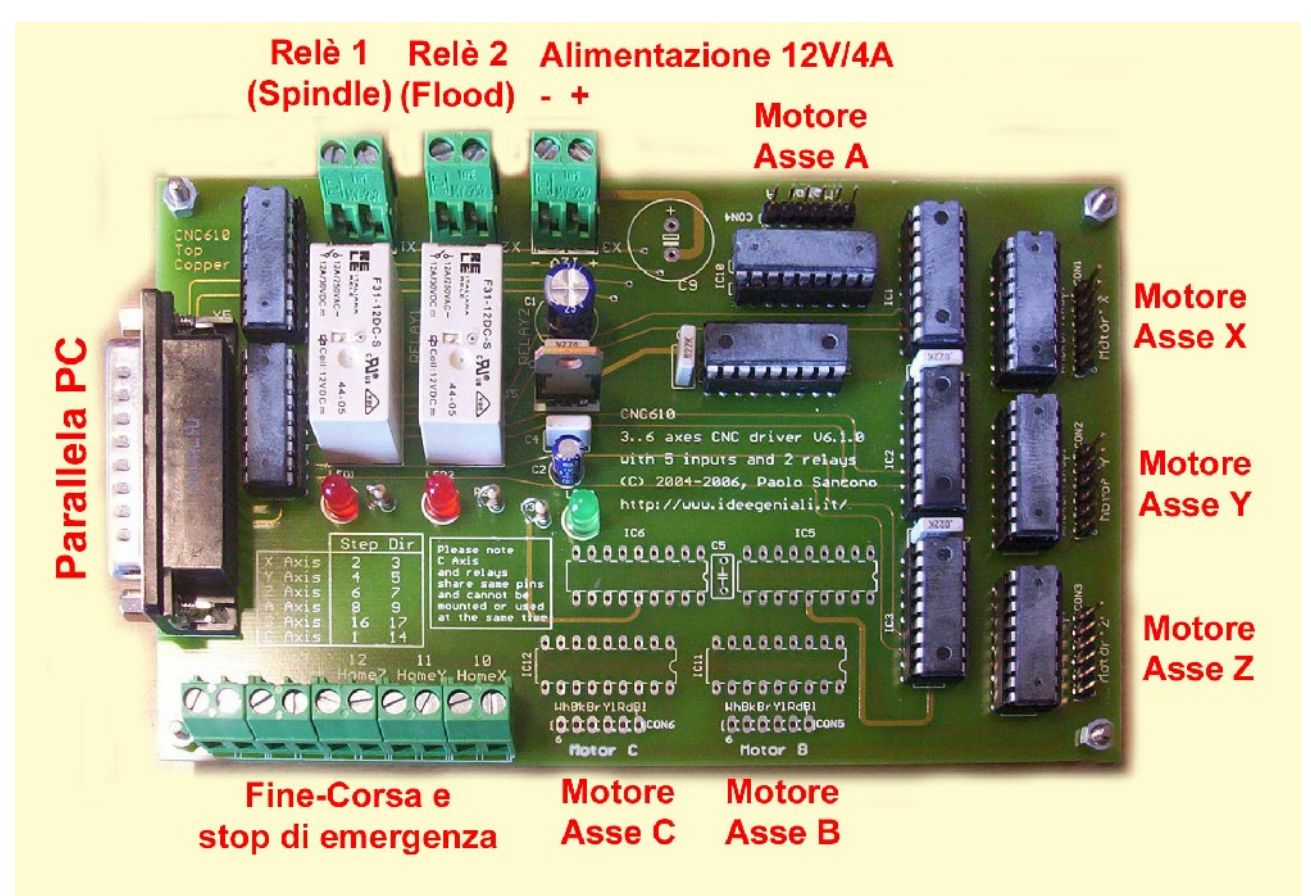

# **Collegamenti alla scheda**

Foto della scheda vista dall'alto. La foto è relativa alla versione 4 assi. Sulla propria scheda possono esserci montati più o meno componenti sul lato destro a seconda del numero di assi.

In figura viene mostrata la scheda vista dall'alto. Nel seguito alto, basso, sinistra, destra, saranno riferiti a questa foto, si suggerisce, pertanto, di orientare la propria scheda come quella in figura, sul proprio banco di lavoro, in modo da seguire meglio le indicazioni.

Prima di collegare la scheda, accertarsi che non abbia subito danni durante il trasporto.

Per le prime prove, lasciare scollegati i relé e gli ingressi dei fine-corsa, concentrandosi sui motori, il cavo parallelo di collegamento al PC, e l'alimentazione. Dopo le prime prove funzionanti, si potranno estendere le potenzialità del sistema includendo anche switch di fine-corsa, stop di emergenza e carichi a relè.

#### *Alimentazione*

Procurarsi quindi un alimentatore stabilizzato a 12V in grado di erogare continuativamente 4A (per le versioni a 2 o 3 assi), 5A (per la versione a 4 assi), 7A (per la versione a 5 assi) 8A (per la versione a 6 assi). Si può usare un alimentatore da laboratorio in DC, un alimentatore per baracchini, un alimentatore switching per PC AT o ATX o qualsiasi altro alimentatore in grado di fornire la tensione e la corrente richieste.

Se si utilizza un alimentatore da PC, può essere utile sapere che i cavi dei collettori molex, colorati di nero, rosso, giallo, corrispondono alle uscite 0V, 5V, 12V. Quindi i 12V possono essere prelevati tra il filo nero (polo negativo) e il filo giallo (polo positivo). La quasi totalità di alimentatori per PC hanno bisogno di un carico minimo sulla linea a 5V per garantire una buona stabilizzazione sulla linea a 12V, in questo caso connettere una resistenza a filo sperimentando quale sia il carico minimo per il proprio alimentatore: di solito una resistenza da 4,7Ω / 10W va bene, e può essere una buona idea collegarla direttamente all'interno dell'alimentatore, fissandola alle alette di raffreddamento. I trasformatori per PC di tipo ATX hanno bisogno inoltre di un segnale di accensione fornito dalla scheda madre. Per questi alimentatori è opportuno collegare permanentemente tra loro il filo verde con uno dei fili neri, in modo che rimangano sempre accesi. Questo tipo di modifiche vanno realizzate da personale qualificato, che sia consapevole di quello che fa. Il rischio di folgorazione è sempre in agguato e non mi assumo alcuna responsabilità per danni diretti o indiretti derivanti da modifiche al proprio alimentatore.

L'alimentazione va collegata al morsetto a vite posto in alto centralmente (quello più a destra in foto). La scheda non prevede protezioni da inversione di polarità, avere quindi l'accortezza di collegare il polo negativo alla vite più a sinistra (quella più vicina agli altri 2 morsetti a vite a 2 posti) e il polo positivo a quella più a destra. Sulla serigrafia della scheda sono comunque riportati i segni + e – in corrispondenza delle viti del morsetto di alimentazione.

E' un'ottima idea prevedere un interruttore di accensione, che interrompa uno o entrambi i poli di alimentazione o, posto a monte dell'alimentatore, direttamente la tensione di rete. E' importante infatti, per evitare movimenti non desiderati dei motori, non accendere la macchina fino a che il software di gestione non sia stato caricato e pronto all'uso sul PC.

#### *Raffreddamento*

La scheda non ha bisogno di alcun tipo di raffreddamento, poiché i componenti sono stati correttamente dimensionati. Una temperatura di 65°C sul corpo degli integrati di potenza e di 60°C sul corpo dei motori passo-passo è del tutto normale per questo tipo di integrati e di motori, che rimangono permanentemente alimentati per garantire il bloccaggio in posizione della macchina.

Assicurarsi che ci siano almeno 10 cm di aria libera sopra la scheda per garantire la necessaria ventilazione in convezione naturale. Solo se si chiude la scheda in una scatola di dimensioni anguste è necessario prevedere fori di ventilazione e ventola. In ogni altro caso né la scheda né i motori hanno bisogno di dissipazione forzata di calore, neppure per cicli di lavoro continuativi.

#### *Motori*

I motori vanno collegati ciascuno al suo connettore pin-header a 6 posizioni. Sono possibili 2 orientamenti: con l'orientamento sbagliato il motore non girerà, ma non si rischia di rompere nulla.

La serigrafia presente sulla scheda ("WhBkBrYlRdBl") aiuta ad orientare il connettore dei motori nel verso corretto, poiché è costituita dai mnemonici per i nomi dei colori in lingua inglese, secondo la seguente tabella:

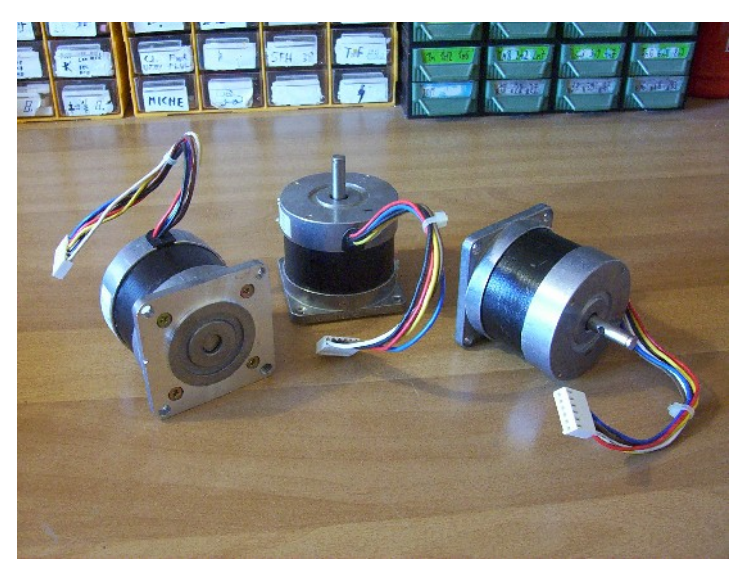

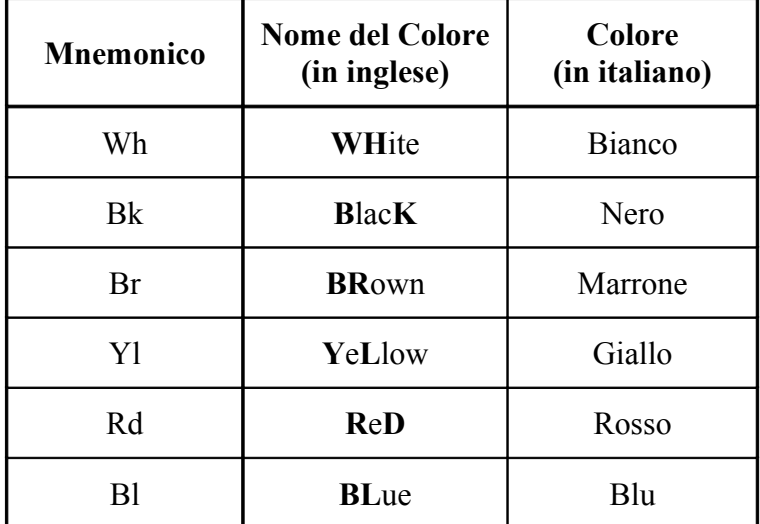

I motori si collegano ciascuno al proprio header. La serigrafia accanto ai connettori "Motor X" "Motor Y" "Motor Z" "Motor A" "Motor B" "Motor C" indica quale asse andrà a movimentare il motore corrispondente. Naturalmente nella propria applicazione può essere necessario prolungare i cavi di collegamento: utilizzare strip pin-header e strip di femmine divisibili, tagliandoli a striscie di 6, e saldare un cavo a 6 poli da un lato ai pin header e dall'altro alle femmine divisibili, realizzando così una prolunga. Nel kit sono stati inclusi gli header già tagliati per realizzare le prolunghe.

#### *Cavo parallelo di collegamento al PC*

Assieme al kit è stato fornito un cavo di collegamento al PC. I connettori sono del tipo SubD-25, maschio da un lato e femmina dall'altro, quindi la connessione è obbligata.

E' necessario utilizzare la porta parallela (di solito adibita al collegamento con la stampante, anche se viene progressivamente sostituita dall'USB). E' consigliabile dotare il PC di una seconda porta parallela con una scheda di espansione, in modo da conservare la possibilità di collegare la stampante, e prevenire qualsiasi possibilità di danno alla porta parallela della scheda madre. Non viene fornita nessuna garanzia in merito alla compatibilità elettrica del circuito con il proprio hardware, ma si può testimoniare che la scheda è rimasta collegata direttamente alla scheda madre dello sviluppatore per 5 mesi senza nessun tipo di problema o di danno.

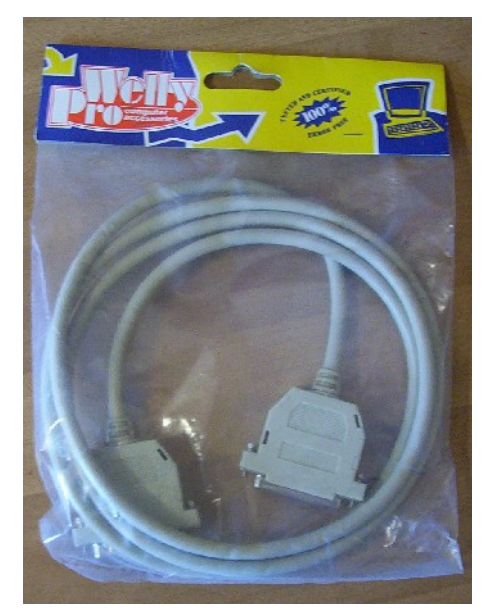

Su alcuni vecchi PC si trova un connettore SUBD25 maschio: questo non va confuso con la porta parallela, che è femmina dal lato PC, trattandosi invece di una porta seriale. Su alcuni vecchi PC si trova un connettore identico a quello della porta parallela, ma si tratta invece di un connettore SCSI esterno; in questa rara eventualità è possibile riconoscere la reale porta parallela osservando a quale scheda di espansione interna del PC è collegata.

#### *Relè*

La scheda è dotata di 2 relé (assenti nella sola versione a 6 assi) per altrettante uscite del tipo ON/OFF. Ai due morsetti a vite a 2 posti è collegato l'interruttore normalmente aperto controllato dal Relè. E' pertanto possibile pilotare carichi con tensione di alimentazione qualsiasi, poiché non c'è nessun collegamento elettrico con il resto del circuito. Il relè più a sinistra in figura, è denominato relè n. 1, e di solito controlla la funzione spindle, vale a dire l'utensile elettrico che lavora, tipicamente un trapano o il mandrino elettrico della fresatrice. Al Relè n. 2, quello più a destra in figura, si collega un carico ausiliario, per la funzione denominata flood. Ad esempio un sistema di raffreddamento del pezzo in lavorazione e dell'utensile oppure una qualche funzione accessoria, come una lampada che illumina la zona di lavorazione.

#### *Switch*

Ai 10 morsetti a vite presenti nella parte inferiore si collegano 5 (o più) interruttori o fine-corsa.

Il software può essere configurato per riconoscere interruttori normalmente aperti o normalmente chiusi. La configurazione di base fornita a corredo della scheda prevede di utilizzare tutti interruttori normalmente aperti, così che questi non siano attivi se non si collega nulla ai morsetti a vite. Interruttori normalmente chiusi, sono più sicuri poiché se si interrompe il filo il relativo segnale diventa immediatamente attivo.

Le prime due posizioni a destra sono per lo swich di home per l'asse X, seguono la coppia di posizioni per l'home-switch dell'asse Y (nelle posizioni n. 3 e 4 a partire da destra), quindi la coppia per l'asse Z, nei morsetti centrali. Lo switch di home serve a dare un riferimento di coordinate fisso sulla macchina. Non è indispensabile montare interruttori di homing, poiché ci si può azzerare manualmente direttamente sul pezzo da lavorare, ed è questa infatti la pratica più diffusa. Gli home-switch si spiegano se la macchina prevede fixture, ovvero morse in grado di sistemare il pezzo da lavorare sempre nella stessa posizione. In tal caso un riferimento assoluto sulla macchina, dato dagli home-switch è utile.

Il riferimento degli home-switch può essere sistemato ovunque sull'asse (ad esempio al centro, a metà strada), e può essere associato ad un valore in coordinate anche diverso da zero. Questo può essere utile, ad esempio, per un asse Z molto lungo e lento: sarebbe uno spreco di tempo attendere l'alzata completa dell'asse Z ogni volta, e si può sistemare invece lo switch per l'home-z vicino alla zona di lavoro. Tipicamente però si montano gli interruttori di home ad uno dei due estremi dell'asse, e quindi si usa lo stesso interruttore sia per la funzione di **homing** *(azzeramento automatico delle coordinate ad un riferimento fisso)* che per quella di **limit** *(impedire di muovere l'asse oltre l'estremo di battuta meccanica)*.

Oltre agli interruttori di home (che svolgano eventualmente anche la funzione di limit per un estremo) si possono montare anche ulteriori interruttori di limit. Tutti gli interruttori di limit verranno collegati in parallelo (se del tipo normalmente aperti) o in serie (se del tipo normalmente chiusi), e collegati tutti ai morsetti a vite di posto n. 7 e n. 8 (contando a partire da destra). Vedere il manuale di Mach3 (in inglese) per ulteriori ragguagli circa uso e configurazione dei fine-corsa, e per personalizzare secondo le proprie esigenze la loro configurazione.

L'ultima coppia di posti dei morsetti a vite (i due più a sinistra) possono essere utilizzati invece per collegare un interruttore di stop di emergenza della macchina, che è inizialmente disattivato nella configurazione di base fornita a corredo, per evitare arresti inspiegabili del programma a causa di una attivazione accidentale dell'ingresso. Una volta attivato lo stop di emergenza, ogni movimento dei motori verrà arrestato immediatamente, il relè n. 1 verrà disattivato se era attivo, mentre il relè n.2 rimarrà nello stato precedente alla condizione di emergenza, poiché è generalmente associato a funzioni utili quali il raffreddamento dell'area di lavoro o la pulizia dai trucioli. La funzione di arresto di emergenza è affidata completamente al software: la scheda riporta semplicemente al software dell'attivazione dell'ingresso, ma non è lei stessa a fermare i motori o disattivare il relè n.1.

# **Installazione del software di gestione**

La macchina è compatibile con una grandissima varietà di software di controllo CNC su porta parallela disponibile in commercio. Si suggerisce però di utilizzare Mach3, per il quale è stato preparato un file di configurazione che rende molto facile la messa in opera della propria macchina. Mach3 è gratuito per uso personale fino a 1000 righe di codice ISO/Gcode, mentre è necessario acquistarne la licenza se si desidera effettuare lavorazioni più lunghe senza essere costretti a chiudere un file e aprire il successivo, avendo partizionato una lavorazione lunga in tante più brevi consecutive.

Scaricare il programma dalla stessa pagina dalla quale si è preso questo manuale. La versione scaricata in questo modo è la stessa utilizzata per creare i file di configurazione, quindi è garantita la compatibilità. E' comunque possibile scaricare l'ultima versione disponibile dal sito <http://www.artofcnc.ca/>ma la compatibilità con i file di configurazione già pronti non è garantita.

Il programma è specifico per Windows XP e non funzionerà con altre versioni del sistema operativo della casa di Redmond. Gli sviluppatori del software consigliano un PC da 1 GHz, ma non ci sono stati problemi ad utilizzare il programma con un PC da 550 MHz, come quello presente alla dimostrazione dal vivo alla fiera. E' importante, invece, utilizzare un PC da tavolo, poiché molti PC portatili erogano troppa poca corrente sulla porta parallela per far funzionare la trasmissione dati in maniera affidabile.

Una volta salvato sul proprio hard disk il programma, è necessario installarlo facendo doppio click sul file e rispondendo positivamente alle domande della procedura di installazione guidata, vale a dire clickando sui bottoni Next e Yes nelle finestre di dialogo presentate, ovvero premendo ripetutamente INVIO fino al completamento dell'installazione. E' IMPORTANTISSIMO, A INSTALLAZIONE COMPLETATA, RIAVVIARE IL PC PER PERMETTERE AL DRIVER DEL PROGRAMMA DI FUNZIONARE CORRETTAMENTE: è necessario riavviare il PC prima di eseguire il programma per la prima volta. Altri programmi funzionano più o meno bene anche senza il riavvio. Questo programma è differente, e ha davvero bisogno del riavvio per installare correttamente un driver .vxd che genera gli impulsi per il motore. Se ci si dimentica il riavvio, e si lancia il programma, per riottenere una copia funzionante del programma occorre fare questa sequenza di passi:–riavvio –disinstallazione –riavvio –reinstallazione –riavvio –esecuzione. Ma è meglio evitare tutto questo e riavviare semplicemente subito dopo l'installazione, prima di lanciare il programma per la prima volta.

Il programma è installato nella cartella c:\mach3. Copiare in questa cartella i due file .xml e .set che contengono la configurazione specifica per la scheda. I file possono essere scaricati dallo stesso posto dal quale è stato scaricato questo manuale. Per la scheda in versione da 2 a 5 assi si utilizzeranno i file CNC610-2345.xml e CNC610.set, mentre per la versione a 6 assi si utilizzeranno i file CNC610-6.xml e CNC610.set.

Lanciare quindi il programma: questo richiede quale configurazione utilizzare, di quelle presenti su disco: scegliere CNC610-2345 o CNC610-6 (a seconda del numero di assi della propria scheda) e confermare.

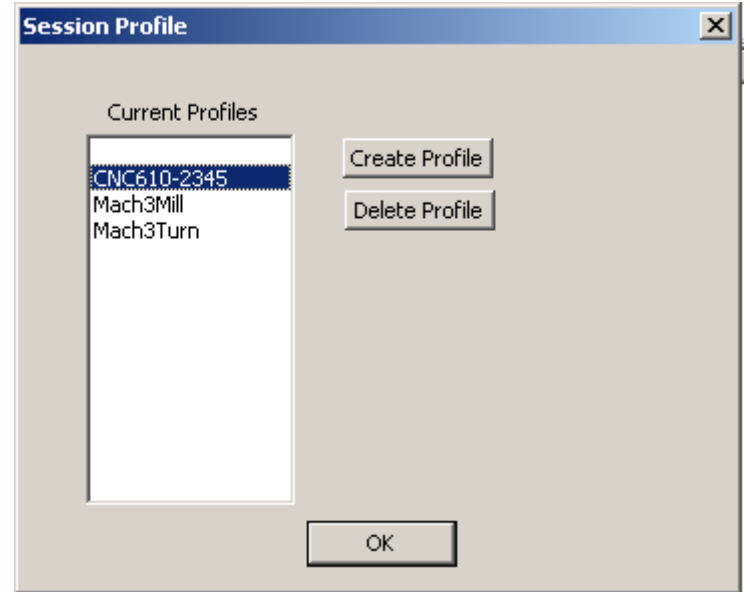

Scelta della configurazione da utilizzare tra quelle presenti sul disco

Apparirà quindi lo schermo principale del programma. Questo può lasciare un po' spiazzati all'inizio per la quantità e varietà di controlli disponibili, ma si impara a padroneggiarlo molto rapidamente. Non collegare ancora la scheda al PC, ma prendere confidenza con la schermata.

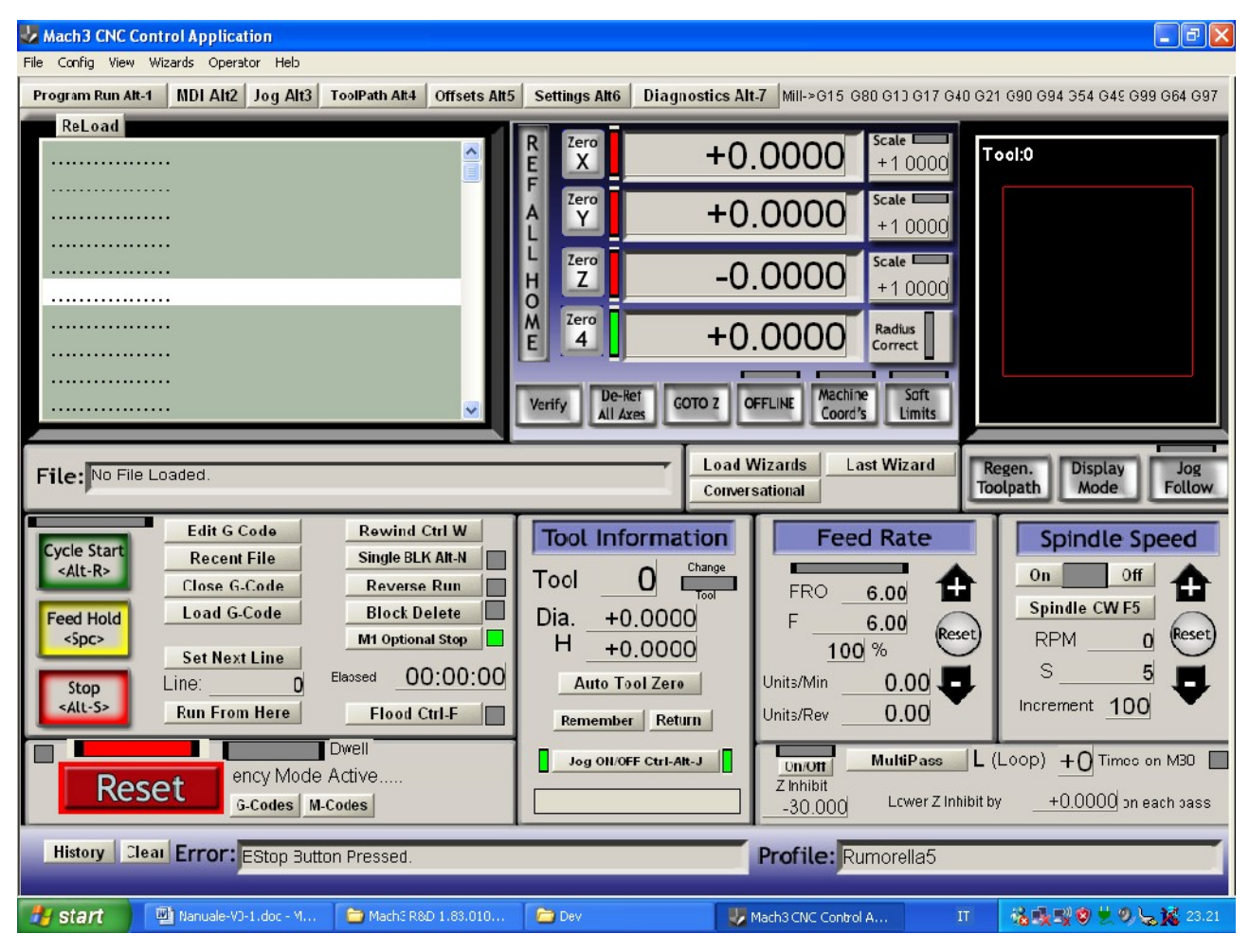

Schermo principale di Mach3

#### *Reset*

L'indicazione più importante sulla schermata di avvio è il grosso pulsante rosso "Reset", in basso a sinistra, con il relativo led sovrastante: a led lampeggiante rosso/verde, il controllo della macchina è disattivato e questa non effettuerà alcun movimento. Premendo su reset, il relativo led diventa verde fisso e la macchina si muove rispondendo ai comandi. Premendo nuovamente reset, il led torna ad essere rosso/verde lampeggiante e la macchina nuovamente disattivata. La pressione dello stop di emergenza sulla macchina, se questo è stato collegato, comporta il passaggio alla modalità disattiva, così come se si fosse premuto Reset. Attivare dunque la macchina premendo reset, verificare che il led rimanga verde stabile. E' ora possibile collegare la macchina al PC e accenderla. Non accendere la macchina se Mach3 non è caricato e messo nello stato attivo, poiché i motori potrebbero fare movimenti non voluti se altri software, diversi da Mach3, stanno inviando dati alla stampante in quel momento.

### *Flood e Spindle On/Off*

Il comando più semplice disponibile è l'attivazione/disattivazione del flood con CTRL-F o clickando sul relativo pulsante Flood: questo attiverà o disattiverà il relè n. 2 sulla scheda. Il led giallo su schermo rende conto dello stato attuale del relè n. 2. Similmente i bottoni ON e OFF presenti a destra nella sezione Spindle Speed ecciteranno o disecciteranno il relé 1. Il flood può essere attivato/disattivato in qualsiasi momento, mentre lo spindle potrà essere attivato/disattivato solo al termine di un eventuale movimento degli assi in corso.

## *Jogging*

Quando la funzione Jog è attiva (condizione segnalata dai due led verdi presenti acanto al bottone Jog on-off), è possibile utilizzare i quattro tasti cursore con le freccette e i due tasti pag su e pag giu per controllare i movimenti dei primi 3 assi (X Y e Z) in manuale. Freccia a destra e a sinistra: movimento asse X, freccia su e giu: movimento asse Y; tasti PagSu e PagGiu, movimento asse Z. I movimenti saranno molto lenti per posizionamenti precisi. Volendo movimenti più rapidi è necessario premere il tasto shift assieme ai tasti di direzione o pagsu/paggiu.

#### *DRO*

DRO (*Digital Read Out*) è un nome difficile per una indicazione semplice: ogni sezione di schermo che indica numeri è un DRO. I 4 DRO più importanti sono quelli che danno le coordinate attuali dei primi 4 assi. Queste coordinate sono espresse direttamente in millimetri. Tipicamente  $X=0$   $Y=0$ corrisponde ad un vertice del pezzo. Z=0 tipicamente indica la quota della faccia superiore del pezzo, lasciando Z positive per le posizioni nell'aria libera sopra il pezzo in lavorazione e Z negative per le posizioni "dentro" il pezzo, mentre lo si incide. E' possibile invertire il verso positivo e negativo di ciascun asse dal menu Config, Ports & Pins, Motor Output, Colonna Dir Low Active: Cambiando il segno di spunta V con il segno di spunta X si invertirà il senso di rotazione positivo per il motore dell'asse selezionato. Tipicamente, guardando la tavola dall'alto per una macchina fresatrice, X positiva è verso destra, Y positiva verso su, mentre le Z positive sono verso l'alto, fuori dal pezzo, Z negative dentro il pezzo incidendo, quindi non dovrebbe essere necessario riconfigurare le direzioni. Cosa rappresentino le coordinate sugli assi aggiuntivi (A B C) varia da macchina a macchina, e se qualche asse è del tipo rotativo le coordinate, anziché in millimetri, saranno espresse in gradi.

Il programma prevede un complesso sistema di offset per portare l'origine delle coordinate (lo zero) in un punto ben determinato del pezzo in lavorazione, da dove partirà il percorso utensile che lavorerà il pezzo. Si possono impostare diversi sistemi di offset, e in modi diversi, ma il sistema più immediato, e di utilizzo più frequente, è quello di spostarsi tramite jogging fino alla posizione di origine desiderata (un punto di riferimento sul pezzo), e di premere quindi sui bottoni "Zero X" "Zero Y" e "Zero Z": le coordinate di lavoro verranno azzerate in quel punto, e da lì partirà il percorso utensile. Internamente il programma lavorerà sempre in coordinate macchina, aggiungendo automaticamente un offset determinato dal valore che le coordinate macchina avevano al momento della pressione dei tasti di azzeramento. Si può anche ignorare questo funzionamento interno delle modalità di offset, e osservare semplicemente che le coordinate mostrate a schermo, azzerabili con i bottoni di zero, sono le stesse che utilizzerà il percorso utensile. Per i primi 4 assi i bottoni di azzeramento sono disponibili nella schermata principale. Per quinto e sesto asse, occorre invece prima spostarsi sulla schermata "Diagnostics" per accedere al bottone di azzeramento.

#### *Gcode*

Se per alcune lavorazioni può essere sufficiente il jogging alle due velocità lenta e veloce preimpostate, l'utilizzo tipico per le macchine a controllo numerico è quello dell'esecuzione di percorsi utensile scritti sotto forma di programmi in Gcode standard Iso. Questi non sono altro che semplici file di testo, editabili col blocco note di Windows, e salvati con estensione .tap anziché .txt (ma esistono moltissime altre estensioni: .gc, .iso e altre, tutte funzioneranno con Mach3).

I comandi più semplici, e più usati, di questo linguaggio sono:

G0 – Movimento rapido (Nota: il comando è Genova – Zero, non Genova – Olbia)

- G1 Movimento lento
- M3 Accendi Spindle
- M5 Spegni Spindle
- M8 Accendi Flood
- M9 Spegni Flood
- M30 Programma terminato
- F Imposta velocità movimento lento

Questi comandi vengono inseriti in un file di testo salvato preferibilmente con estensione .tap, e caricati in Mach3 clickando sul bottone Load G-Code. E' possibile eseguire il percorso utensile clickando su Cycle Start (il bottone verde), e interromperlo prematuramente clickando su Stop (il bottone rosso). L'esecuzione della lavorazione automatica può, ovviamente, anche essere interrotta clickando su Reset o agendo sullo stop di emergenza hardware.

#### *MDI*

E' possibile eseguire comandi Gcode anche senza editare un file di testo, ma inserendoli uno per volta interattivamente in modalità MDI (*Manual Data Input*). E' sufficiente premere INVIO sulla schermata di Mach3, scrivere il comando (che apparirà nella barra gialla sotto il bottone JOG), premere INVIO per eseguirlo, e premere nuovamente INVIO per uscire dalla modalità MDI. E' importante uscire dalla modalità MDI perché diverse funzioni del programma (compreso il jogging) non funzionano mentre si è in modalità MDI. Provare i comandi M3 M5 M8 M9, ad esempio, osservando cosa accade ai relè sulla scheda. Se si ha bisogno di più spazio per inserire comandi MDI più lunghi, portarsi sulla schermata "Mdi" anziché quella principale di Mach3, che fornisce una barra per comandi MDI decisamente più lunga di quella disponibile nella schermata principale.

#### *Esempio di GCode*

Esempio di percorso utensile – incisione di un quadrato di 1 cm di lato, con incisione anche di una delle due diagonali. Prima di lanciare questo programma, azzerare la macchina sulla superficie superiore del materiale da incidere, effettuando un jog manuale fin lì e azzerando quindi le coordinate con i pulsanti di zero.

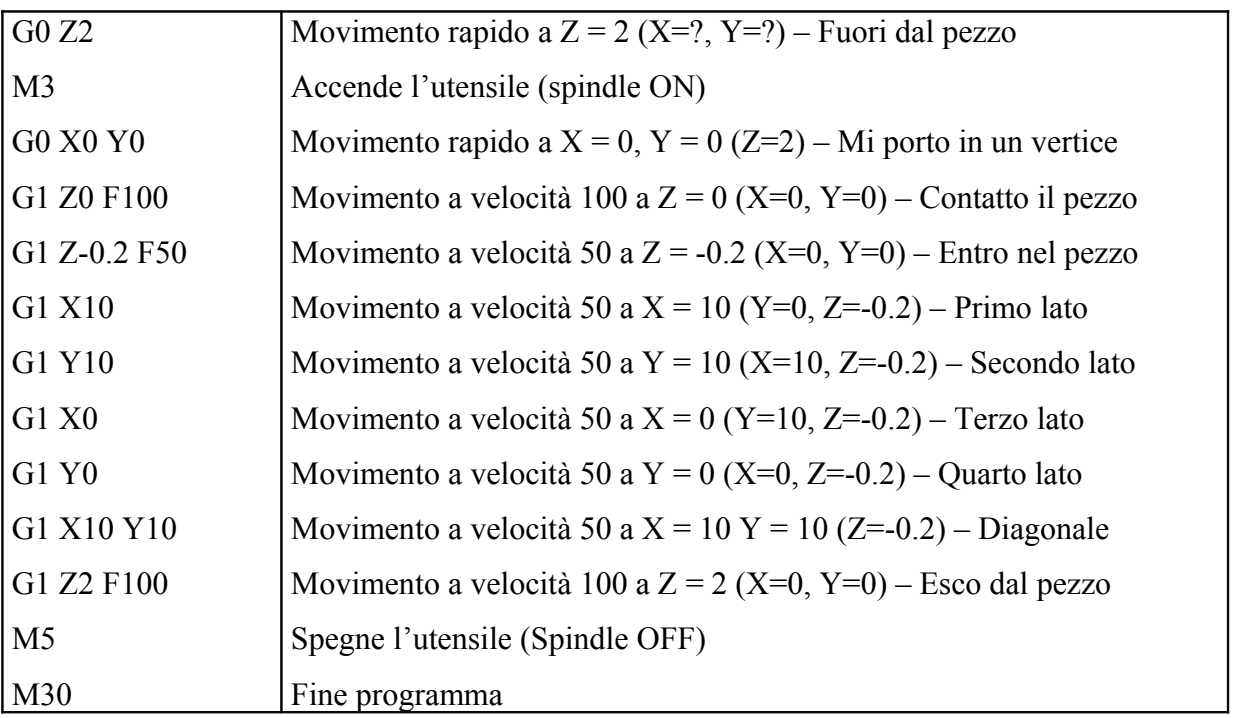

Si noti che tutte le coordinate sono espresse direttamente in millimetri. Le velocità sono espresse in millimetri al minuto. I movimenti rapidi (G0) avvengono alla massima velocità possibile sulla macchina. I movimenti lenti (G1) avvengono all'ultima velocità impostata con F (Feed Rate). La Feed Rate attuale è mostrata sulla schermata principale di Mach3. Notare che si possono esplicitare

tutte le coordinate X Y Z, solo due, o solo una di esse, per movimenti lungo un solo asse. I movimenti sono rettilinei nel mondo 3D, vale a dire che Mach3 interpolerà i movimenti lungo i 3 assi. Se la macchina ha più di 3 assi (fino a 6) Mach3 interpolerà su tutti e 6 gli assi contemporaneamente.

#### *Procedure avanzate - Passi di avanzamento diversi da 1,5 mm a giro*

Per dare il corretto numero di step al motore per l'avanzamento richiesto in millimetri, Mach3 ha bisogno di sapere di quanto avanza un asse per una rotazione completa del motore. Nella macchina mostrata in fiera, sono state utilizzate barre filettate M10 con passo 1.5 mm, quindi ad un giro del motore corrisponde un avanzamento di 1.5 millimetri. I motori necessitano di 200 step per fare un giro, quindi il numero di step per avanzare di un millimetro è 200/1.5 = 133.3333 step/unità. Questo valore è stato inserito nella configurazione di Mach3 fornita a corredo. Se nella propria macchina il passo di avanzamento è differente, occorre cambiare questo valore.

Es. Avanzamento di un millimetro a giro: 200 / 1 = 200 step/unità. Avanzamento di 1.25 millimetri a giro: 200 / 1.25 = 160 step/unità. Il numero di step per unità (cioè 133.3333, 200 o 160 nei nostri esempi), va inserito nella finestra di configurazione accessibile dal menu config, motor tuning.

Clickare su X Axis in Axis Selection, quindi immettere il numero (133.333333, 200 o 160 nei nostri esempi) in basso a sinistra, dove dice steps per unit. Quindi clickare su Y Axis e ripetere la procedura, e quindi su Z Axis e ripetere. Se la macchina ha anche gli assi A B o C, ripetere la procedura anche per questi ultimi. Al termine clickare su OK. Mach3 è in grado di accettare avanzamenti diversi per ciascun asse. La procedura descritta in questo paragrafo è necessaria solo se si utilizzano passi di avanzamento differenti da 1.5 mm a giro, altrimenti si può usare la configurazione di base fornita a corredo. E' una buona idea uscire da Mach3 e riavviarlo per essere certi di salvare su disco la nuova configurazione.

#### *Procedura avanzate - Utilizzare altri software*

La scheda è compatibile con tutti i software di controllo motori passo-passo per CNC che mandano segnali di step e direzione sulla porta parallela, ovvero con praticamente la totalità di questo tipo di software. Tanto per citare qualcuno di questi software, con i quali la scheda è compatibile, ecco un elenco non esaustivo: Ninos, TurboCnc, KellyCam, Galaad, CeNeCe, CncPlayer, Master 5, Mach1, Mach2, Mach3. In particolare si evidenziano TurboCnc (per Dos) e KellyCam (per Windows 98) per essere completamente gratuiti, Galaad e Ninos per essere soluzioni complete sia di CAM che di controllo motori, e CeNeCe, software spagnolo, per essere uno dei pochi, se non l'unico, a supportare macchine a 4 assi per il taglio ali per aeromodelli in polistirolo. Anche per Linux e per Mac esistono software di controllo motori passo-passo su porta parallela per CNC.

Utilizzando uno dei software proposti, o altri compatibili, è necessario configurare il programma manualmente, poiché non sono stati preparati file di configurazione già pronti come è stato fatto invece per Mach3. Ecco i parametri di configurazione fondamentali, ovvero i pin ai quali sono collegati i segnali della scheda. Per gli altri parametri (velocità di avanzamento di ciascun asse, step/giro/unità di misura, eccetera), fare riferimento al manuale del proprio software.

Nota sul segnale di Step: la scheda aspetta un fronte di salita sul pin di Step per effettuare la rotazione di uno step del motore: assicurarsi che il proprio software utilizzi fronti di salita e non di discesa sul segnale di Step. La maggioranza dei programmi funziona proprio così (con i fronti di salita), altri sono impostabili per funzionare nell'uno o nell'altro modo (come Mach3).

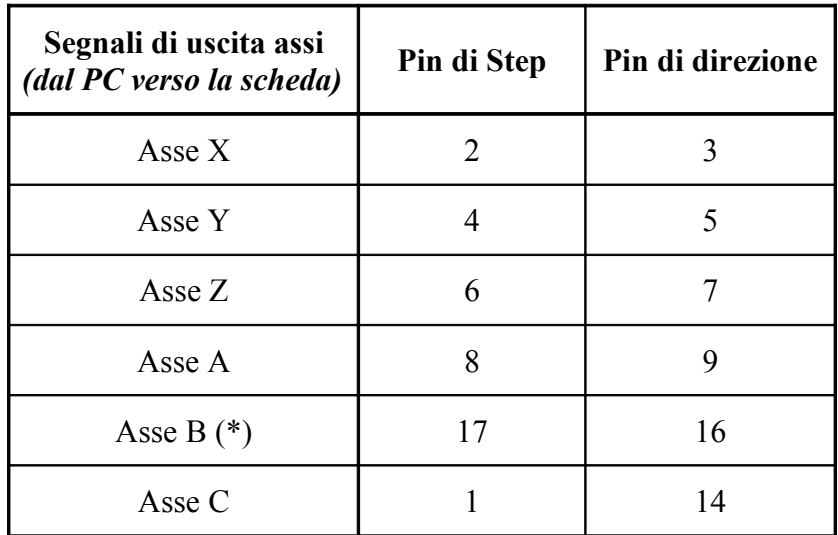

(\*) Nota: la serigrafia sulla scheda versione 6.1.0 riporta erroneamente il pin 16 come pin di step e il pin 17 come pin di direzione. L'errore è stato corretto sulla serigrafia dalla versione 6.1.1 in poi. In ogni caso i valori corretti sono quelli riportati in tabella, sia per la 6.1.0 che per la 6.1.1.

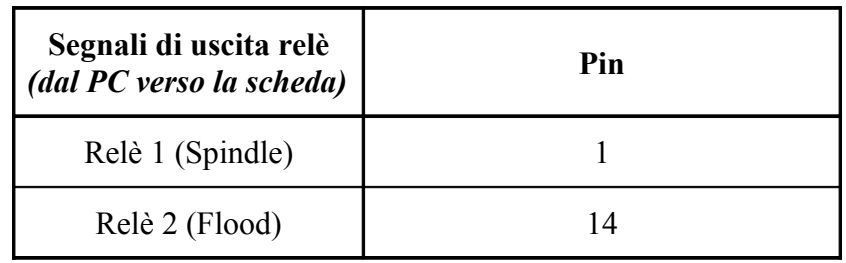

Nota bene: I relè condividono i pin della parallela con l'asse C, è pertanto impossibile utilizzare contemporaneamente l'asse C e i relè. Se si usa l'asse C, i relé non vanno montati sulla scheda.

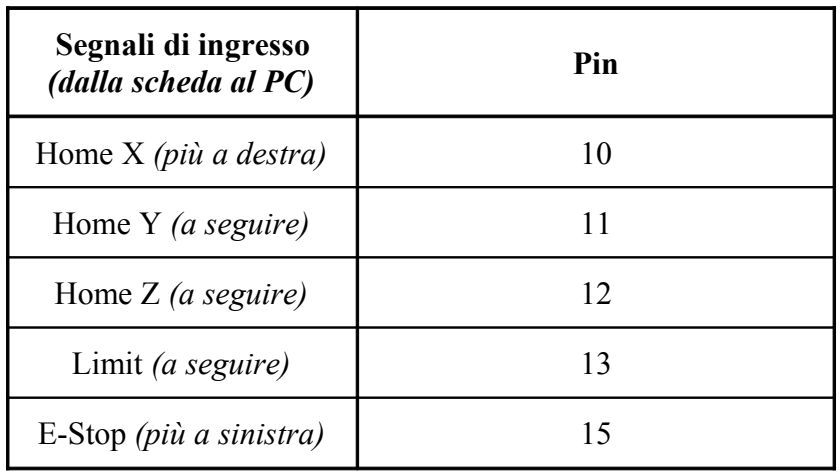

## *Procedure avanzate – Ridefinire gli ingressi in Mach3*

Le informazioni relative ai Pin dei segnali di ingresso, oltre che indispensabili per configurare software di terze parti, sono utili anche nell'ambito di Mach3, se si intende personalizzare la configurazione e riassegnare gli ingressi a funzioni differenti da quelle proposte inizialmente nel file di configurazione incluso. Ad esempio i possessori di schede a 4 assi tipicamente rinunciano al segnale di E-Stop per avere a disposizione quello di Home-A.

| Signal  | Enabled | Port #       | Pin Number | Active Low | Emulated | HotKey | $\blacktriangle$         |
|---------|---------|--------------|------------|------------|----------|--------|--------------------------|
| $X -$   | Ō.      | 1            | 10         | И          | X        | 0      |                          |
| X Home  | ∢       |              | 10         | ∢          | X        | 0      |                          |
| $Y + +$ | 27      |              | 13         | ₫          | X        | 0      |                          |
| $Y -$   | æ       | 1            | 11         | ∢          | æ        | 0.     |                          |
| Y Home  | ×,      | $\mathbf{1}$ | 11         | к          | X        | 0      |                          |
| $Z + +$ | æ       | $\mathbf{1}$ | 13         | ×.         | X        | 0      |                          |
| $Z -$   | Ō.      | 1            | 12         | ₫          | X        | 0      |                          |
| Z Home  | ×,      | 1            | 12         | ∢          | æ        | 0.     |                          |
| $A + +$ | Ō.      | 0            | 0.         | X          | X        | 0      |                          |
| $A -$   | æ       | 0            | 0          | X          | Y        | 0      |                          |
| A Home  | ×       | $\Omega$     | O.         | X.         | ×        | O.     | $\overline{\phantom{a}}$ |

La schermata di configurazione Config / Ports and Pins / Input Signals

E' possibile personalizzare le assegnazioni dalla schermata di configurazione accessibile in Mach3 dal menu Config / Ports and Pins / Input Signals. Occorre specificare, per ogni segnale di interesse, il numero di porta parallela (1 per la prima porta parallela disponibile, 0 per non utilizzare quel segnale) e il pin al quale è collegato fisicamente il segnale.

Ricordarsi inoltre di mettere il segno di spunta "V" alla prima colonna "Enabled" per i segnali che si intende utilizzare, e il segno "X" per i segnali che non si intende utilizzare. Il segnale di E-Stop non può essere disattivato mettendo un segno "X" sulla relativa riga in corrispondenza di Enabled, poiché Mach3 obbliga ad avere sempre attivo il segnale E-Stop hardware, ma il segnale di E-Stop può comunque essere disattivato indicando come porta parallela la porta n.0 che non esiste.

La colonna "Active Low" contiene invece il segno "V" per i contatti normalmente aperti, e una "X" per i contatti normalmente chiusi (la configurazione iniziale fornita a corredo è per interruttori normalmente aperti). Notare pure che nella configurazione iniziale gli home-switch sono attivi, mentre i limit sono disattivi e vanno attivati se si intende utilizzarli.

Mach3 consente di assegnare lo stesso pin a più segnali. In alcuni casi questo è perfettamente lecito e consente di risparmiare segnali di ingresso, ad esempio è possibile collegare molti interruttori di fine-corsa, relativi agli estremi delle corse degli assi (fino a 2 per ciascun asse, per un totale di fino a 12 per una macchina a 6 assi), tutti allo stesso segnale di ingresso "Limit" e comunicare a Mach3 che al pin 13 sono collegati tutti i segnali Asse++ Limit, Asse-- Limit relativi agli assi interessati. Un'altra configurazione tipica (che è quella fornita di base) è quella di impostare Asse-- Limit e Home sul segnale di Home, fornito da un unico fine-corsa sulla macchina, lasciando invece le impostazioni per Asse++ Limit per il segnale di Limit, al quale sono collegati gli interruttori di finecorsa di molti assi.

Altre sovrapposizioni di segnali di ingresso non hanno invece senso, ad esempio di solito il segnale di Stop di Emergenza non si condivide con nessun altro, perché non avrebbe senso. Consultare il manuale di Mach3 (in inglese) per maggiori ragguagli su come personalizzare l'assegnazione dei segnali di ingresso a funzioni differenti da quelle proposte nella configurazione di base.

# **Auguri!**

Buon divertimento con la vostra macchina CNC!